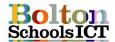

### Knowledge Mat - Digital Literacy - Year 4

#### **National Curriculum Links: KS2 Computing**

- select, use and combine a variety of software (including internet services) on a range of digital devices to design and create a range of programs, systems and content that accomplish given goals, including collecting, analysing, evaluating and presenting data and information

#### I will know

- how to transfer my word processing skills into other multimedia packages e.g. PowerPoint
- how to include importing images, hyperlinks and the use of sounds recorded
- how to enter a basic mathematical formula into Excel
- how to add basic mathematical formulas
- how to use SUM to calculate the total of a set of numbers in a range of cells

- how to change the look of a spreadsheet by using different formats e.g. text styles, colour, number format inc, currency and date, row and column heights
- how to insert and delete columns and rows in a spreadsheet
- I can use spreadsheets to create a graph
- how to decide on the most appropriate form of graph for a data set and give reasons for my choice
- how to interpret graphs of data collected from sensors

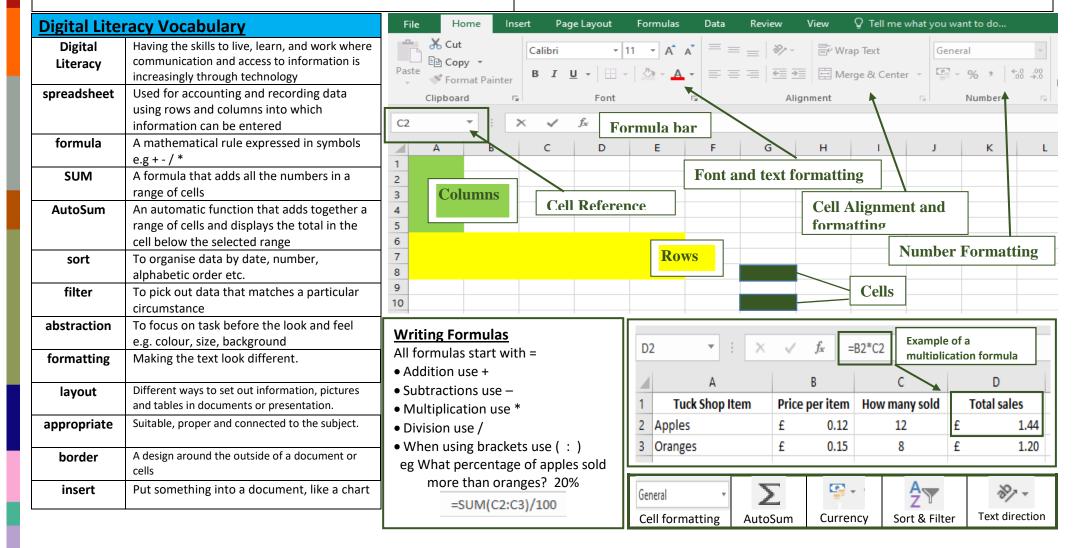

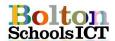

## **Knowledge Mat – Digital Literacy – Year 4**

**Digital Literacy Skills** Recap

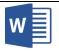

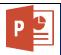

# **Formatting Shapes**

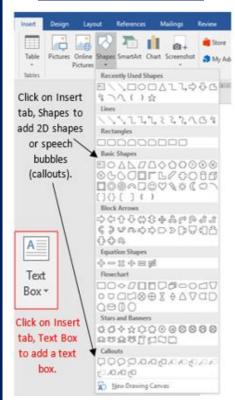

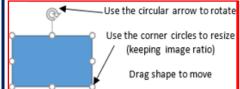

#### Cut, Copy, Paste

Cut - Ctrl + X Copy - Ctrl + C Paste - Ctrl + V Select all - Ctrl + A

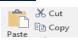

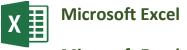

# **Save and Save As**

Save As lets you save a file in a new location.

**Save** lets you update a file in the same location.

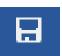

### **Tables**

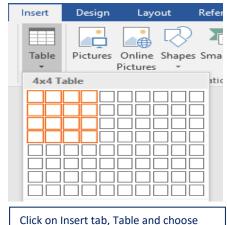

the number of rows and columns needed.

Managed cells accessed to Colour Colle

# **Table Tools**

| become one                                                                                | Colour | эþ                                                                       | III | cens                           |                                                                        |
|-------------------------------------------------------------------------------------------|--------|--------------------------------------------------------------------------|-----|--------------------------------|------------------------------------------------------------------------|
|                                                                                           |        | <u>L</u>                                                                 |     |                                |                                                                        |
| Select the<br>cells you<br>want to<br>merge and<br>right click.<br>Choose<br>Merge Cells. | s      | Colour<br>cells by<br>electing<br>a cell<br>and<br>clicking<br>ill tool. |     | cel<br>wa<br>spl<br>righ<br>Ch | ect the<br>ls you<br>ant to<br>it and<br>t click.<br>loose<br>t Cells. |
|                                                                                           |        |                                                                          |     |                                |                                                                        |

| A  | A                    |      | В          | С                  |                          | D           | E |
|----|----------------------|------|------------|--------------------|--------------------------|-------------|---|
| 1  | Tuck Shop Item       | Pric | e per item | How many sold      |                          | Total sales |   |
| 2  | Apples               | £    | 0.12       | 12                 | £                        | 1.44        |   |
| 3  | Oranges              | £    | 0.15       | 8                  | £                        | 1.20        |   |
| 4  | Pears                | £    | 0.20       | 8                  | £                        | 1.60        |   |
| 5  | Grapes - punet       | £    | 1.20       | 9                  | £                        | 10.80       |   |
| 6  | Lemons               | £    | 0.75       | 1                  | £                        | 0.75        |   |
| 7  | Potatoes - bag       | £    | 2.00       | 0                  | £                        | -           |   |
| 8  | Banana               | £    | 1.50       | 6                  | £                        | 9.00        |   |
| 9  | Tomatoes             | £    | 0.17       | 11                 | £                        | 1.87        |   |
| 10 | Strewberries - punet | £    | 1.75       | 15                 | £                        | 26.25       |   |
| 11 |                      |      |            |                    |                          | <u>j</u>    |   |
| 12 | Using AutoSun        |      |            | Total Daily Income | =SU                      | IM(D2:D11)  |   |
| 13 | Using Autusur        |      |            |                    | SUM(number1, [number2],) |             |   |
| 14 |                      |      |            |                    |                          |             |   |

#### **Sorting Data**

Highlight data you want to sort Click on Sort & Filter icon Select how you want to sort

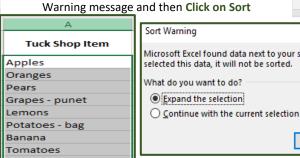

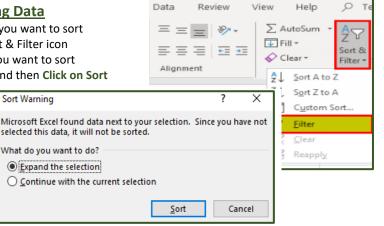

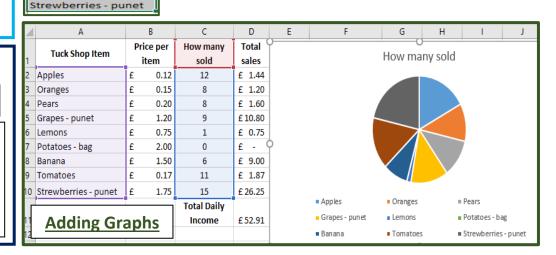